# [CI] - Release an artifact

## Project Standalone Release

This page explains how a project can release independently.

## Preparing your project for release

A project can produce a staging repository by using one of the following methods against the {project-name}-maven-stage-{stream} job:

- Leave a comment stage-release against any patch for the stream to build
- Click Build with Parameters in Jenkins Web UI for the job

This job performs the following duties:

- 1. Removes -SNAPSHOT from all pom files
- 2. Produces a taglist.log, project.patch, and project.bundle files
- 3. Runs a mvn clean deploy to a local staging repo
- 4. Pushes the staging repo to a Nexus staging repo https://nexus.<project-name>.org/content/repositories/<REPO\_ID> (REPO\_ID is saved to staging-repo.txt on the log server)
- 5. Archives taglist.log, project.patch, and project.bundle files to log server

The files taglist.log and project.bundle can be used later at release time to reproduce a byte exact commit of what was built by the Jenkins job. This can be used to tag the release at release time.

### Releasing your project

Once testing against the staging repo has been completed and project has determined that the staged repo is ready for release. A release can the be performed as follows:

- 1. Ask helpdesk to promote the staging repo
- 2. Download taglist log and project bundle files. They can be found in the "patches" directory of the related jenkins release job logs.
- 3. Read taglist.log and checkout the commit hash listed
- 4. Merge the project.bundle patches
- 5. Git tag the release
- 6. Push release tag to Gerrit

Steps 3-6 as bash: You will need a working GPG config to sign the release Git tag ("-s" option)

```
PATCH_DIR=/tmp/patches
PROJECT=odlparent
VERSION=1.2.3
git checkout $(awk '{print $NF}' "$PATCH_DIR/taglist.log")
git fetch "$PATCH_DIR/$PROJECT.bundle"
git merge --ff-only FETCH_HEAD
git tag -asm "$PROJECT $VERSION" "v$VERSION"
git push origin "v$VERSION"
```

Once complete the Git tag should be available in Gerrit and the Artifacts should appear in the Nexus opendaylight.release repo.

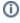

#### Related articles

- Creating Branches for Projects with Upcoming Releases
- [Gerrit GitHub] Update repo committer rights
- [CI Jenkins] Update Jenkins jobs
- [Artifactory] Sync Bintray to JCenter/Maven-Central
- [Artifactory] Sync Artifacts from Bintray to Maven Central